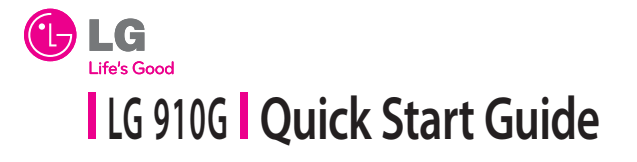

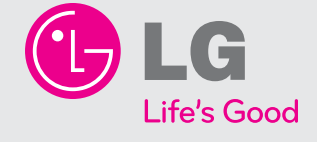

- 
- Depending on the software installed or your service provider or country, some of the descriptions in this guide may not match your phone exactly.
- Depending on your country, your phone and accessories may appear different from the picture in this guide.

 **Bluetooth QD ID B000000 P/N: MMBB0000000 (1.0) H**

*Installing the SIM and Battery*

#### *Installing the SIM card*

- 1. To install the battery, align the battery contacts (1) with those in the battery compartment. Press the battery down until it clicks into place (2).
- With the battery in position in the phone, replace the battery cover 2. on the back of your phone.

Slide the SIM card into the SIM card holder. Make sure that the gold contact area on the card is facing downwards (as shown below). To remove the SIM card, pull it gently in the reverse direction.

1. With your phone turned off, push the button above the battery cover in (1) and lift off the battery cover to remove it.

### *Installing the Battery*

- Easy-to-read LCD screen with status icons. •
- Messaging, voicemail, and caller ID. •
- Speakerphone feature.
- Menu-driven interface with prompts for easy operation and configuration.
- Any Key answer, Auto Redial and Speed Dials (with 9 locations).
- Bilingual (English and Spanish) capabilities.
- Internal Antenna.

### *Removing the Battery*

Lift the battery up (1) and away (2) from the phone, as shown. 2.

**WARNING**: Do not remove the battery when the phone is switched on, as this may

damage the phone.

#### *Charging your phone*

Pull out the cover of the charger slot on the top left side of your LG910G. Plug in the charger, making sure that the 'B' side is facing you (as displayed below), and plug the other end into a wall socket. Your LG910G will need to be charged until a message reading "Battery full" appears on screen.

- Allows you to use the bilingual feature according to your preference.
- 1. In Standby mode, press the Left soft key **Nenu**.
	-
- Use to highlight **Automatic, English or, Español,** then press 3.
	-
- 2. Enter the phone number (include the area code if needed).
	-

# *Installing the SIM and Battery Installing the SIM and Battery*

## *Phone Components & Features Phone Components & Features*

- The Recent Calls menu displays a list of the last phone numbers or Contacts entries for calls missed, received, or dialed. It is continually updated as new numbers are added to the beginning of the list and the oldest entries are removed from the bottom of the list.
- Note: To view a quick list of all your recent calls, press **Note** in standby mode.
- 1. All Calls: Allows you to view the list of the most recent missed,

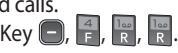

received and dialed calls. Press the Left Soft Key  $\bigodot$ ,  $\bigoplus$ ,  $\bigoplus$ ,  $\bigoplus$ 

**Microphone**

**Earpiece Display screen Send key Alphanumeric keys Left soft key Right soft key PWR/END key Vibrate Mode key Navigation key**

- 1. Press the Left Soft Key  $\bigcirc$ ,  $\frac{1}{6}$ ,  $\frac{1}{7}$ .
- 2. Use O to highlight the ringtone among Ringtone, Voice Recordings or Default Sounds folder.
- 3. Press <sup>(a)</sup> Play to play the ringtone, or press the Left soft key **Options** and select **Use As** to set the ringtone to your phone.

Standby mode is when you are not on a call or using a menu. You must be in Standby mode to enter a phone number to dial.

## *Display*

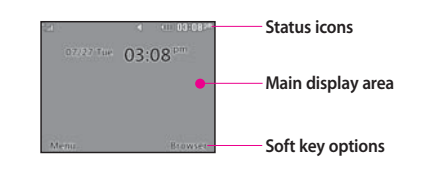

Your phone displays the following status indicators at the top of the screen:

- **WHILARE IN EXECUTE:** The strength of the network signal.
- **But Indicates that GPRS service is available.**
- **III** Indicates the status of the battery charge.
- Indicates a call is in progress.
- Indicates the alarm has been set and is on.
- III Indicates a Calendar event for the day.
- $\boxtimes$  Indicates a new message.
- Indicates a new voicemail message.
- $\Box$  Indicates that the Normal Profile has been set.
- $\mathbb K$  Indicates that the Silent Profile has been set.
- Indicates the TTY has been set and is on.

#### Icon Description

#### *Turning the Phone On or Off*

- 1. Make sure a charged battery is installed.
- 2. Then press a until the LCD screen lights up.
- 3. To turn off, press and hold  $\Box$  until the display turns off.

### *Changing the display language*

Choose between English and Spanish.

2. Press  $\frac{1}{2}$   $\rightarrow$   $\frac{1}{11}$   $\rightarrow$   $\frac{1}{11}$ .

**Select**.

## *Making Callsx*

- 1. Make sure the phone is turned on.
- 
- 3. Press **b** to dial.
- 4. Press **to end the call**.

# *Recent Calls*

## *Sound*

Options to customize your phone's sounds:

### *Ringers*

- Missed Calls : Allows you to view a list of the most recent missed 2. calls. Press the Left Soft Key  $\bigcirc$ ,  $\frac{1}{2}$ ,  $\frac{1}{2}$   $\rightarrow$  Use  $\bigcirc$  to highlight an entry.
- 3. Received Calls: Allows you to view a list of the most recent received calls.
- Press the Left Soft Key  $\Box$ ,  $\Box$ ,  $\Box$   $\rightarrow$  Use  $\odot$  to highlight an entry.
- 4. Dialed Numbers: Allows you to view a list of the most recent dialed calls.
- Press the Left Soft Key  $\bigcirc$ ,  $\frac{4}{1}$ ,  $\frac{4}{1}$   $\rightarrow$  Use  $\bigcirc$  to highlight an entry.
- 5. Call Duration : Allows you to view the duration of the calls, by type. Press the Left Soft Key  $\Box$ ,  $\Box$ ,  $\Box$   $\rightarrow$  Use  $\odot$  to highlight one of the call **types** (below).

All Calls/ Dialed Calls/ Received Calls/ Last Call

\*Many of the features and services described are network dependent and may require additional subscription and/or usage charges. Not all features are available for purchase or use in all areas. Other conditions and restrictions may apply. See carrier for more information.

© 2010 LG Electronics, Inc.

**1. Prepaid** For more information about the Prepaid

Guide.

menu, please refer to the Quick Activation **5. Contacts 6. Games & Apps**

**2. Messages** 2.1 Write Messages 2.2 Inbox 2.3 Conversation View 2.4 Drafts 6.1 Games 6.2 Applications **7. Music** 7.1 MP3 Player 7.2 FM Radio

2.5 Outbox 2.6 Sent 2.7 Saved Items 2.8 Template 2.9 Settings **8. Organiser** 8.1 Calendar 8.2 Tasks 8.3 Memo

2.10 Multimedia Message 8.4 Date Finder 2.11 Voicemail 2.12 Service Message 2.13 Save Sent Messages 9.1 Camera **9. Camera**

3.6 Incoming Logs 3.7 Call Duration 3.8 Data Voulume

### 2.14 Message Counter 9.2 Video Camera 9.3 Album

**3. Recent Calls** 3.1 All Logs **10. My Folder**

3.2 Calls Only 3.3 Messages Logs 3.4 Missed Logs 9.1 All

3.5 Outgoing Logs 9.2 Handset memory 9.3 External memory

**11. Tools** 11.1 Quick Menu 11.2 Alarm Clock 11.3 Calculator 11.4 Voice Recorder 11.5 Stopwatch 11.6 Unit Converter

11.7 World Clock 11.8 STK (SIM service)

### **11. Browser**

11.1 Home 11.2 Enter Address 11.3 Bookmarks 11.4 Saved Pages 11.5 History 11.6 Settings

#### **12. Settings**

12.1 Profiles 12.2 Device 12.3 Display

12.4 Call 12.5 Connectivity

## *Entering text*

In a text input field, press the  $\mathbf{F}_e$  key to toggle between capitalization. To switch between **123** and **Abc** modes, press the key. To access Symbols, press  $\sqrt{\frac{2}{3}}$  and select the desired symbols.

#### **Using ABC mode**

Press the keys labeled with the letter you want.

#### **Using 123 mode**

Press the keys that correspond with the digits you want to enter.

#### **Tips for entering text**

- To move the cursor, use the navigation keys  $[③]$ .
- To delete characters one by one, press the Clear key  $\blacktriangleright$ . To delete all of the characters, press and hold the Clear key  $\leftarrow$ .
- To insert a space between characters, press  $\boxed{-}$ .

## *Sending an SMS message*

Allows you to send text and email messages.

- 1. Press the Left soft key  $\Box$ ,  $\overline{\nabla}$  and  $\overline{\mathbb{R}}$ .
- 2. Search for and enter a recipient. Press  $\textcircled{a}$  Add to enter a phone number or email address not in your Contact List.
- 3. Enter your message.
- 4. Press **(@) Send** to send the message.

# *Quick feature reference*

This section provides instructions on how to access some of your phone's features (Not all options are listed below).

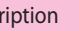

re information about the Prepaid menu, please refer to the Quick tion Guide.

lew allows you to add a new contact to your Contact List.

gs allows you to configure settings for Contacts.

allows you to view your grouped Contacts, add new group, change ame of a group, or delete a whole group.

Dials allows you to view your Speed Dials list, designate new Speed or remove Speed Dial designations entered in your Contacts.

s you to check your own number.

iness Card allows you to view, enter and edit more of your personal t information, including name and phone numbers. You can also send Isiness Card via Text or Multimedia message, or Bluetooth.

New Message allows you to send text and e-mail messages.

allows you to view your received messages.

allows you to view your saved (message) Drafts.

allows you to view your sending or failed essages.

ems allows you to view your sent messages. Access to view contents of sent ges and verify whether the transmission was successful.

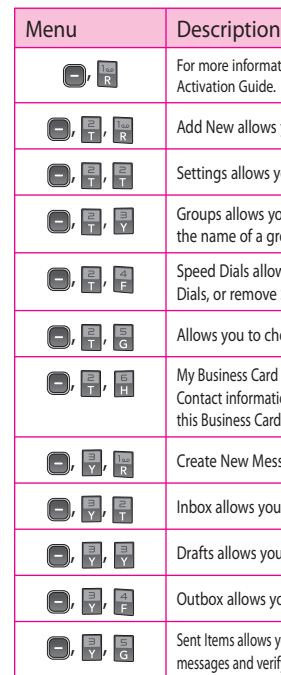

- Use to highlight **Normal/Silent/Outdoor/ Flight Mode/ Meet-**2. **ing Mode/Customise 1/Customise 2/Customise 3**, press the Left Soft Key **Options**, and choose **Edit**.
- 3. Use  $\odot$  to highlight the volume function and use  $\odot$  to adjust the volume, then press the Right soft key **Done** to save the setting.

- 1. Press the Left soft key **A Menu** to access the Main menu.
- 2. Use the Navigation keys  $\bigcirc$  to reach a desired menu and then press the  $\circledcirc$  key.
- If the menu contains any submenus, locate the one you want 3.by using the Navigation keys  $\textcircled{\textsf{}}$ . Press the  $\textcircled{\textsf{}}$  key to enter the submenu.

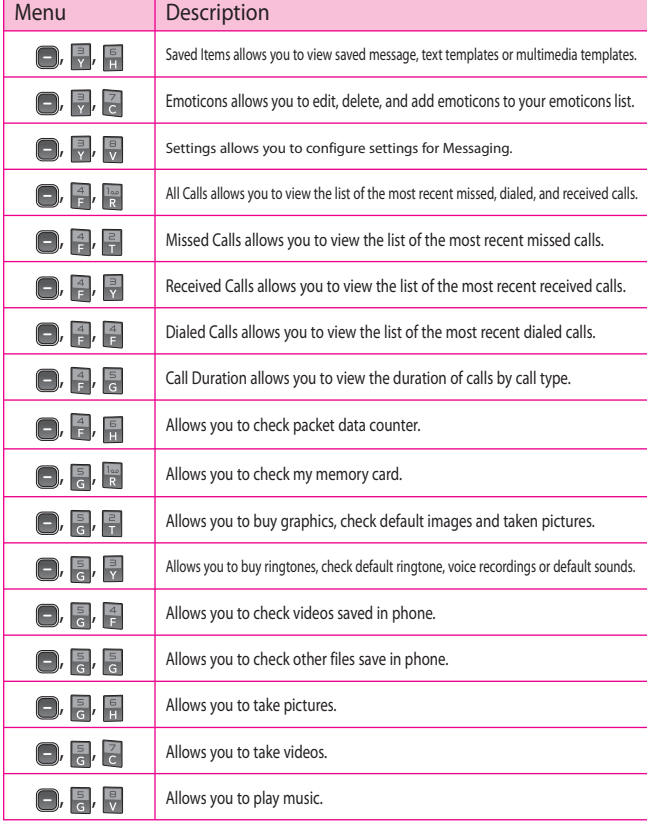

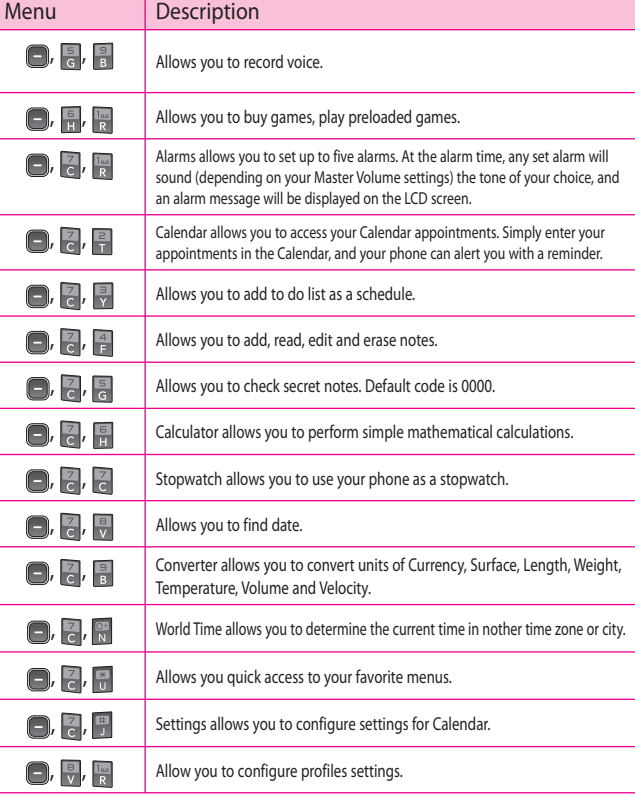

## **Sound** *Menu map*

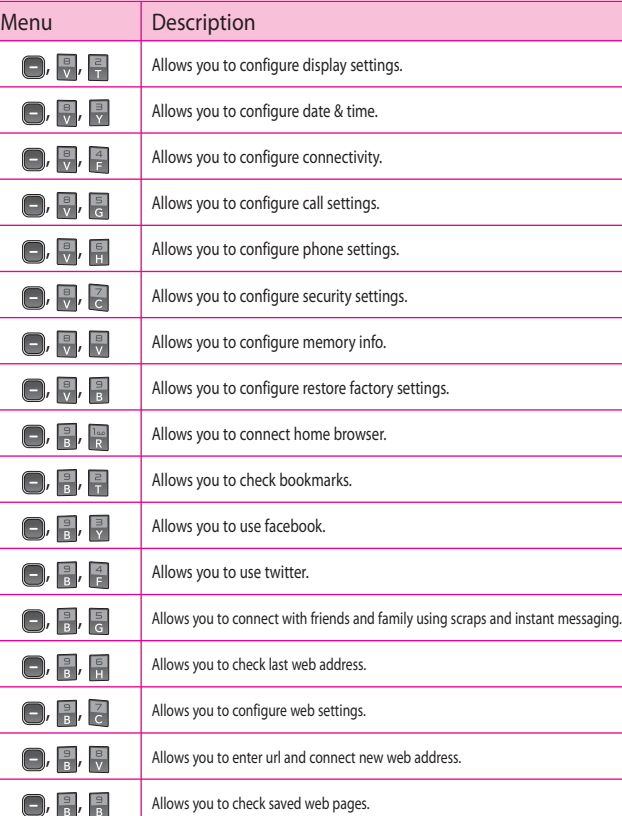

1.

## $\bigcap_{V}$  ,  $\frac{B}{R}$ ,  $\frac{1}{R}$ .

## *Using the menus*

Selecting or Modifying a Menu or Feature :

 If the selected menu contains additional submenus, repeat this step.

## **Part 15.21 statement**

" Change or Modifications that are not expressly approved by the manufacturer could void the user's authority to operate the equipment. "

## **Part 15.105 statement**

This equipment has been tested and found to comply with the limits for a class B digital device, pursuant to Part 15 of the FCC Rules. These limits are designed to provide reasonable protection against harmful interference in a residential installation. This equipment generates uses and can radiate radio frequency energy and, if not installed and used in accordance with the instructions, may cause harmful interference to radio communications. However, there is no guarantee that interference will not occur in a particular installation. if this equipment does cause harmful interference or television reception, which can be determined by turning the equipment off and on, the user is encouraged to try to correct the interference by one or more of the following measures:

- Reorient or relocate the receiving antenna.
- Increase the separation between the equipment and receiver.
- Connect the equipment into an outlet on a circuit different from that to which the receiver is connected.
- Consult the dealer or an experienced radio/TV technician for help.

## **Part 15 Class B Compliance**

This device and its accessories comply with part15 of FCC rules.

Operation is subject to the following two conditions:

(1) This device & its accessories may not cause harmful interference.

(2) This device & its accessories must accept any interference received,

including interference that may cause undesired operation.

## **Body-worn Operation**

This USB modem has been tested for typical body-worn operations with the distance of 0.79inches (2.0cm) from the user's body. To comply with FCC RF exposure requirements, a minimum separation distance of 0.79inches(2.0cm) must be maintained from the user's body. For example, this device must be maintained from the user's body with an appropriatebelt-clip accessory.[More than 0.79inches(2.0cm)] Additionally, Belt clips, holsters & other body-worn accessories may not contain metallic components.

### **FCC Hearing-Aid Compatibility (HAC) Regulations for Wireless Devices**

On July 10, 2003, the U.S. Federal Communications Commission (FCC) Report and Order in WT Docket 01-309 modified the exception of wireless phones under the Hearing Aid Compatibility Act of 1988 (HAC Act) to require digital wireless phones be compatible with hearing-aids. The intent of the HAC Act is to ensure reasonable access to telecommunications services for persons with hearing disabilities.

While some wireless phones are used near some hearing devices (hearing aids and cochlear implants), users may detect a buzzing, humming, or whining noise. Some hearing devices are more immune than others to this interference noise, and phones also vary in the amount of interference they generate.

The wireless telephone industry has developed a rating system for wireless phones, to assist hearing device users to find phones that may be compatible with their hearing devices. Not all phones have been rated. Phones that are rated have the rating on their box or a label located on the box.

The ratings are not guarantees. Results will vary depending on the user's hearing device and hearing loss. If your hearing device happens to be vulnerable to interference, you may not be able to use a rated phone successfully. Trying out the phone with your hearing device is the best way to evaluate it for your personal needs.

M-Ratings: Phones rated M3 or M4 meet FCC requirements and are likely to generate less interference to hearing devices than phones that are not labeled. M4 is the better/higher of the two ratings.

T-Ratings: Phones rated T3 or T4 meet FCC requirements and are likely to generate less interference to hearing devices than phones that are not labeled. T4 is the better/ higher of the two ratings.

Hearing devices may also be rated. Your hearing device manufacturer or hearing health professional may help you find this rating. Higher ratings mean that the hearing device is relatively immune to interference noise. The hearing aid and wireless phone rating values are then added together. A sum of 5 is considered acceptable for normal use. A sum of 6 is considered for best use.

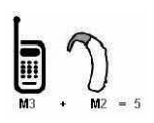

In the example to the left, if a hearing aid meets the M2 level rating and the wireless phone meets the M3 level rating, the sum of the two values equal M5. This should provide the hearing aid user with "normal usage" while using their hearing aid

with the particular wireless phone. "Normal usage" in this context is defined as a signal quality that's acceptable for normal operation.

The M mark is intended to be synonymous with the U mark. The T mark is intended to be synonymous with the UT mark. The M and T marks are recommended by the Alliance for Telecommunications Industries Solutions (ATIS). The U and UT marks are referenced in Section 20.19 of the FCC Rules. The HAC rating and measurement procedure are described in the American National Standards Institute (ANSI) C63.19 standard.

When you're talking on a cell phone, it's recommended that you turn the BT (Bluetooth) mode off for HAC.

For information about hearing aids and digital wireless phones

Wireless Phones and Hearing Aid Accessibility

http://www.accesswireless.org/hearingaid/

FCC Hearing Aid Compatibility and Volume Control

http://www.fcc.gov/cgb/consumerfacts/hac\_wireless.html

### **HAC statement regarding Multiband**

This phone has been tested and rated for use with hearing aids for some of the wireless technologies that it uses.

However, there may be some newer wireless technologies used in this phone that have not been tested yet for use with hearing aids.

It is important to try the different features of this phone thoroughly and in different locations, using your hearing aid or cochlear implant, to determine if you hear any interfering noise.

Consult your service provider or the manufacturer of this phone for information on hearing aid compatibility.

If you have questions about return or exchange policies, consult your service provider or phone retailer.